#### **Control Models**

Jim Fawcett CSE775 – Distributed Objects Spring 2007

# **Control Types**

#### **Components**

- Hosted by toolbox and in Form's tray
- **Controls** 
	- Visible interface hosted by toolbox and on Form's surface

#### **UserControls**

- Composite control
- Container for controls
- Control for forms
- **Derived Controls** 
	- Any of the above, with much functionality provided by a base component or controls

## **What it takes to be a Component**

- Class that implements the IComponent interface
	- Can be hosted in containers
	- Reusable,configurable classes
	- Don't have hosted UI, keyboard, and mouse processing
	- Components may have Tooltip or dialog UI, e.g., OpenFileDialog and SaveFileDialog.
	- Neither of these requires Form real-estate

## **What it takes to be a Component**

#### When pulled onto a Form, components:

- Join the form's System.ComponentModel.Container
- Are given, in their constructor, a reference to ComponentModel.Container
- If the component exposes properties and events these are automatically integrated with the Form Designer's property window
- A component does this by defining .Net class properties and delegates

#### **Standard Components**

- **BackgroundWorker**
- **DirectoryEntry**
- DirectorySearcher
- **ErrorProvider**
- **EventLog**
- **FileSystemWatcher**
- **HelpProvider**
- **ImageList**
- **MessageQueue**
- **PerformanceCounter**
- **Process**
- SerialPort
- ServiceController

**n** Timer

## **Building a Custom Component**

- You can create a component this way:
	- Use the project wizard to create a Windows Forms Control library
	- Change the base class to: **System::ComponentModel::Component**

```
– Add a constructor:
    componentClass(IContainer^ container)
    {
       container->Add(this);
       InitializeComponent();
    }
```
– Change the contents of the InitializeComponent() method to the line of code:

```
this->components = gcnew 
System::ComponentModel::Container();
```
## **Building a Custom Component**

**An even easier way is to:** 

- Build a Windows Forms Application
- Right-click on the Form project and select add new item
- Add Component Class
- A blank design view will appear onto which you can, but do not have to, pull other components from the toolbox

#### **Here is the result of pulling on the DirectorySearcher**

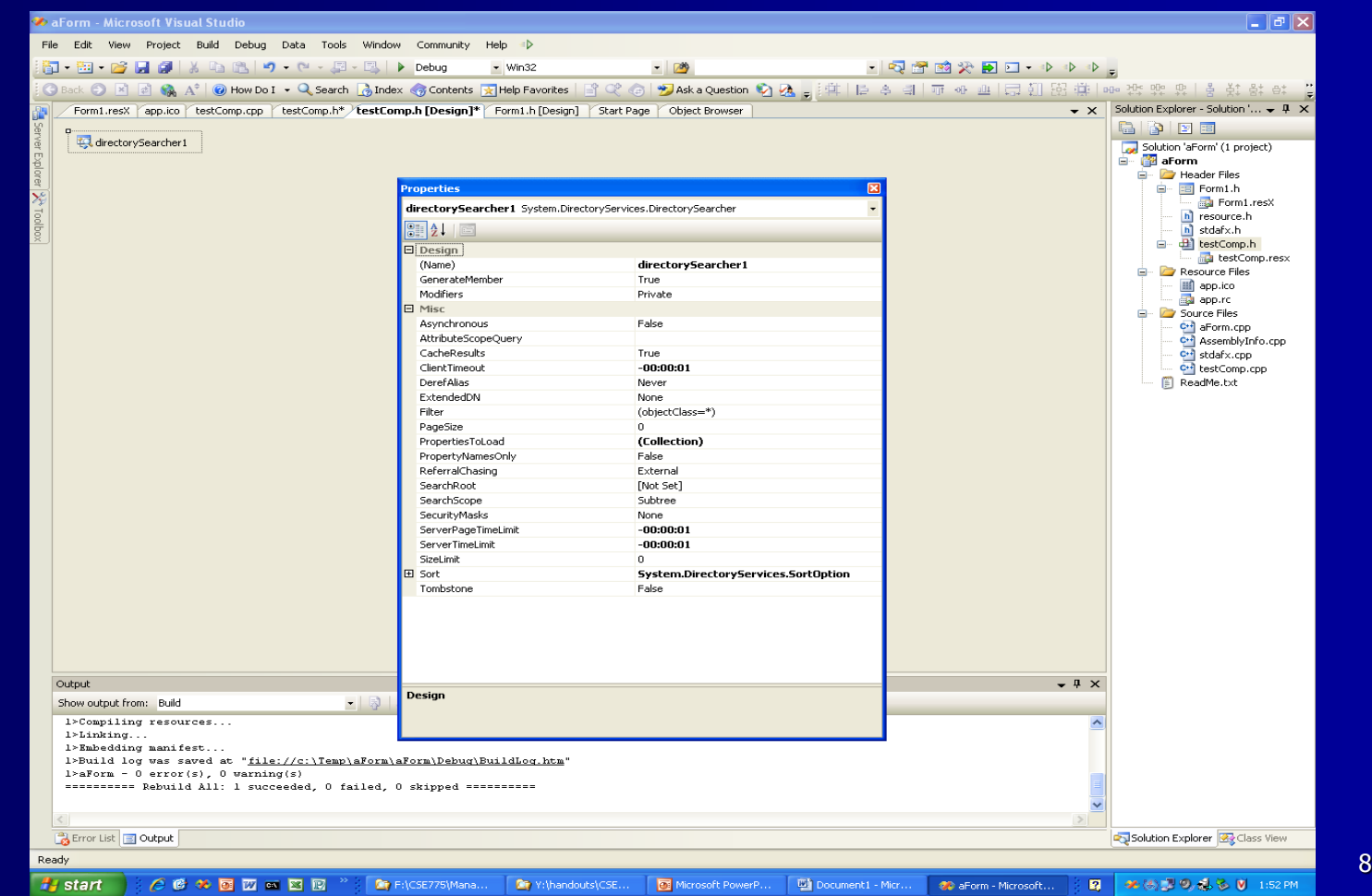

## **Adding Components to the Toolbox**

- **NHET** When you build a project that contains either components or controls, they will automatically be added to the toolbox under a category with the name of the project.
- Now, you can just pull them onto a form.
- So a good strategy for building components and controls is to:
	- start with a test form
	- add component and usercontrol items with the new item wizard
	- Build the form project
	- Pull the component or control onto the form for testing.

### **Adding Properties and Events**

- $\blacksquare$  To add events and properties to a component you insert the following:
	- Event
		- **delegate void TestEvent(String^); event TestEvent^ test\_event;**
	- Property:

**property String^ test\_property;**

If you've made them public, once you build the project you will find them in the component's property sheet.

## **Component Candidates in Project #3**

Communication component – Hide all the block handling behind an

- adapter that accepts and returns strings through postMessage and getMessage functions.
- **Filehandler component**

– Use the .Net standard components or our FileInfo and Wintools facilities.

#### **Controls**

**E** Controls are very similar to components, but they also:

- Provide a UI that is painted on the surface of the container
- Respond to user input in the form of keystrokes and mouse actions

## **What it takes to be a control**

**Derives from** System.Windows.Forms.Control **Example Control derives from Component, so** you inherit all of the features we've already discussed.